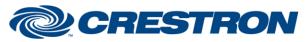

## Partner: Somfy Model: Somfy Digital Network Device Type: Drapes

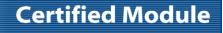

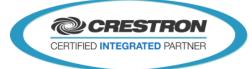

| GENERAL INFORMATION         |                                                                                                    |  |
|-----------------------------|----------------------------------------------------------------------------------------------------|--|
| SIMPLWINDOWS NAME:          | Somfy SDN v1.0 Sonesse                                                                                                    |  |
| CATEGORY:                   | Somfy                                                                                                    |  |
| VERSION:                    | V1.0                                                                                                    |  |
| SUMMARY:                    | The module represent a Drape (Sonesse) on the Somfy Digital Network (SDN)                                                        |  |
| GENERAL NOTES:              | The module represent a Drape (Sonesse) on the Somfy Digital Network (SDN). A controller need to be present in the application.   |  |
| CRESTRON HARDWARE REQUIRED: | 3-Series processor                                                                                                    |  |
| SETUP OF CRESTRON HARDWARE: | Connect the Crestron processor on the SDN network using COM. A Controller needs to be present and configured in the application. |  |
| VENDOR FIRMWARE:            |                                                                                                    |  |
| VENDOR SETUP:               | Install and configure the drapes on the network.                                                                                 |  |
| CABLE DIAGRAM:              | RS485 – Bus                                                                                                    |  |

#### Recommendations

Please note that using *MoveUp / MoveDown* is not recommended in the final application. As noted *MoveUp/MoveDown* can (by design) move the drapes beyond limits potentially causing damage.

It is strongly recommended to use the Somfy SDN Configuration tool to configure the drapes. When correct limits are configured the *MoveToLowerLimit*, *MoveToUperLimit* and *MoveToPercentage* can safely be used. In addition IP's can be configured.

Crestron Certified Integrated Partner Modules can be found archived on our website in the Design Center. For more information please contact our Technical Sales Department at techsales@crestron.com. The information contained on this document is privileged and confidential and for use by Crestron Authorized Dealers, CAIP Members, A+ Partners and Certified Integrated Partners only. Specifications subject to change without notice.

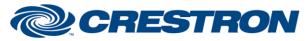

## Partner: Somfy Model: Somfy Digital Network Device Type: Drapes

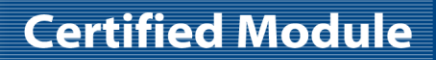

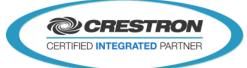

| CONTROL:         |   |                                                                                                    |
|------------------|---|----------------------------------------------------------------------------------------------------|
| UpdatePosition   | D | Pulse to request an update for the current position. This will update a value on IP_Fb and Percentage_Fb                                                                        |
| MoveUp           | D | Hold to move the drapes Up.<br><b>!! This can move the drapes beyond limits!!</b><br>While holding CtrlMoveDown commands are send.<br>When released a CtrlStop command is send. |
| MoveDown         | D | Hold to move the drapes Down.<br><b>!! This can move the drapes beyond limits!!</b><br>While holding CtrlMoveUp commands are send.<br>When released a CtrlStop command is send. |
| SetAsUperLimit   | D | Pulse to set the current position as Upper Limit                                                                                                    |
| SetAsLowerLimit  | D | Pulse to set the current position as Lower Limit                                                                                                    |
| IP               | А | An analog value (0-15) representing a Intermediary Position (IP)                                                                                                    |
| Percentage       | A | An analog value (0-100) representing the percentage.<br>0 = Up<br>100 = Down                                                                                                    |
| SetAsIP          | D | Pulse to save the current position as the IP specified by the current value of IP.                                                                                              |
| MoveToLowerLimit | D | Pulse to move the drapes to lower limit.                                                                                                    |
| MoveToUperLimit  | D | Pulse to move the drapes to the upper limit.                                                                                                    |
| MoveToIP         | D | Pulse to move the drapes to a previous defined IP. (If no IP was defined the drapes will not move).                                                                             |
| MoveToPercentage | D | Pulse to move the drapes to the percentage defined by the analog value Percentage.                                                                                              |

| FEEDBACK:  |   |                                                                                                    |
|------------|---|----------------------------------------------------------------------------------------------------|
| isOnline   | D | Gives a pulse when a drape responded to a GetNodeAddress request (send by the controller).                                                                                         |
| IP_Fb      | A | A value indicating that the drapes in (nearby) the IP (0-15) or FFh if it not nearby an IP. Please note that the definition of nearby depends on the motor type and configuration. |
| Percentage | А | A value indicating the current position of the drapes $(0 - 100)$                                                                                                    |

©2004 Crestron Electronics, Inc. 15 Volvo Drive • Rockleigh, NJ 07647 800.237.2041 / 201.767.3400 www.crestron.com

Crestron Certified Integrated Partner Modules can be found archived on our website in the Design Center. For more information please contact our Technical Sales Department at techsales@crestron.com. The information contained on this document is privileged and confidential and for use by Crestron Authorized Dealers, CAIP Members, A+ Partners and Certified Integrated Partners only. Specifications subject to change without notice.

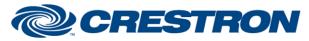

# **Certified Module**

#### Partner: Somfy Model: Somfy Digital Network Device Type: Drapes

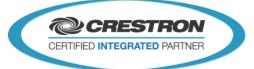

| PARAMETERS:    |   |                                                                                                    |  |  |
|----------------|---|----------------------------------------------------------------------------------------------------|--|--|
| NodeAddress    | S | The node address of the drapes this module controls.<br>It can also be a group address. When a group address is used the controls will<br>send commands to all members of the group. There will be no feedback in this<br>case.                                                                                                    |  |  |
| UpDownDuration | A | A value between 10h and FFh specifying the duration (in x10 ms) of one CtrlMoveUp or CtrlMoveDown command.<br>Although a CtrlStop Command is send as soon as MoveUp/MoveDown is released. Some delay can be observed between the actual movement of the drapes and the release of the buttons. Lowering this value will increase the response time, but will also increase the traffic on the bus, causing potentially more delay. |  |  |

| TESTING:                         |                                          |  |
|----------------------------------|------------------------------------------|--|
| OPS USED FOR TESTING:            | СР3,                                     |  |
| SIMPL WINDOWS USED FOR TESTING:  | SIMPL Windows: 4.03.20<br>SIMPL+ 4.03.16 |  |
| DEVICE DB USED FOR TESTING:      | 73.00.001.00                             |  |
| CRES DB USED FOR TESTING:        | 54.05.005.00                             |  |
| SYMBOL LIBRARY USED FOR TESTING: | 983                                      |  |
| SAMPLE PROGRAM:                  | Somfy SDN v1.0 Demo.smw                  |  |
| REVISION HISTORY:                | v1.0 – Initial Release                   |  |

Crestron Certified Integrated Partner Modules can be found archived on our website in the Design Center. For more information please contact our Technical Sales Department at techsales@crestron.com. The information contained on this document is privileged and confidential and for use by Crestron Authorized Dealers, CAIP Members, A+ Partners and Certified Integrated Partners only. Specifications subject to change without notice.